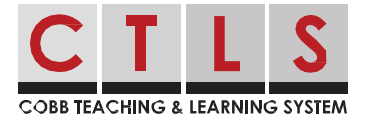

## Cómo enviar un mensaje directo con el horario de oficina habilitado con la aplicación y el sitio web

El personal de la escuela puede habilitar el horario de oficina para que las personas sepan los mejores momentos para contactarlos.

Si usted inicia un mensaje directo con un maestro o miembro del personal que actualmente está fuera de su horario de oficina, se le informará que no está disponible. *Nota: Si envía un mensaje a alguien fuera de su horario de oficina, el mensaje se entregará cuando haga clic en enviar. Sin embargo, el destinatario puede optar por responder, o no responder, mientras está fuera de la oficina.*

## Enviar usando el navegador del sitio web

1. Creando un mensaje directo. Al seleccionar el personal que tiene un horario de oficina, es posible que vea una nota que diga "el destinatario (s) está fuera del horario de oficina". Coloque el cursor sobre su(s) nombre(s) para ver una ventana emergente con el horario de oficina de cada persona que no está disponible.

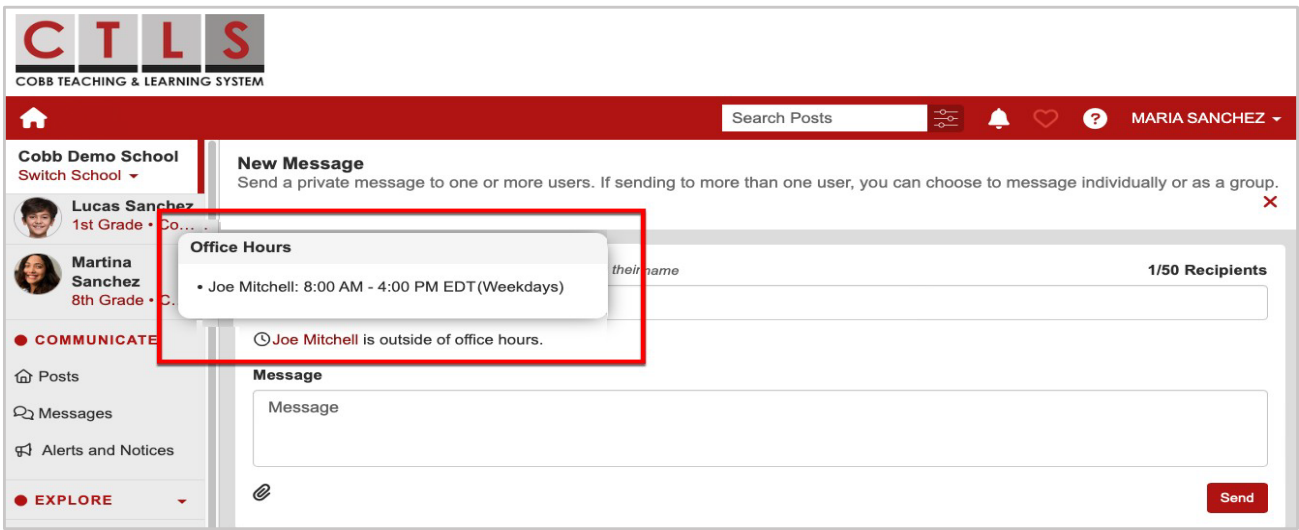

- 2. Si continúa con su mensaje, usted verá una advertencia, "Algunos destinatarios no están disponibles", una lista de nombres y "... están actualmente fuera de la oficina y es posible que no respondan hasta que se reanude el horario de oficina".
- 3. Para enviar ahora, haga clic en **Send Anyway** (enviar de todos modos), o en **Cancel** (cancelar) para no enviar en este momento. *Nota: tenga en cuenta el tiempo del personal y envíe mensajes directos durante el horario de oficina.*

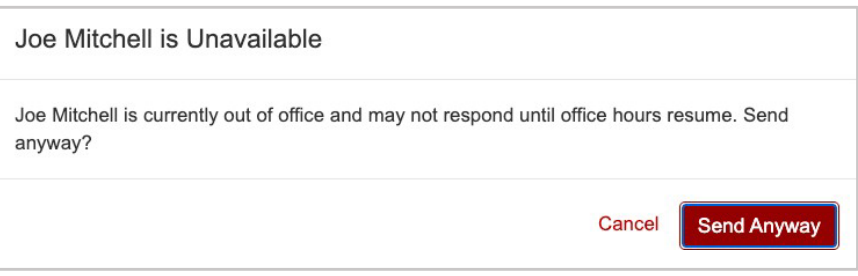

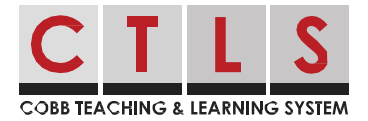

## Enviar usando la aplicación móvil

- 1. Creando un mensaje directo. Al seleccionar el personal que tiene habilitado el horario de oficina, es posible que vea una nota que indica que "El destinatario (s) está fuera del horario de oficina". **Tap their name** (Toque su nombre**)** para ver una ventana emergente con nombres y horas de oficina para cada persona que no esté disponible.
- 2. Si continúa con su mensaje, usted verá una advertencia, "Algunos destinatarios no están disponibles", una lista de nombres y "... están actualmente fuera de la oficina y es posible que no respondan hasta que se reanude el horario de oficina".
- 3. Toca **Don't Send** (no enviar) para no enviar en este momento o **Yes, Send** (Sí**,** enviar) para enviar ahora. *Nota: tenga en cuenta* el *tiempo del personal y envíe mensajes directos durante el horario de oficina.*

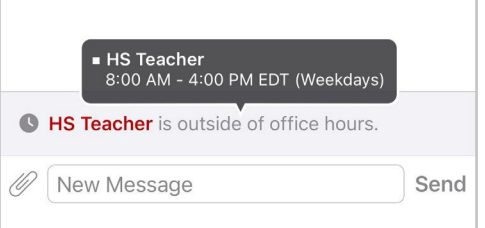

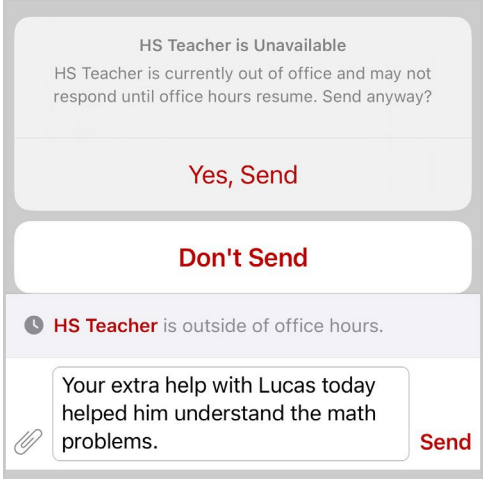